## Regulament

Examinarea Talantul în Negoț 2020 -platforma online, ediția 5 contact@testetn.com testetn.com

## **Cuprins**

Apăsați pe titlul capitolului pentru acces instant

## **[I. Înscrierea](#page-1-0)**

**II. [Accesul la teste și grile](#page-2-0)**

### **[III. Înregistrarea răspunsurilor testelor](#page-4-0)**

### **[IV. Reguli la corectare teste](#page-8-0)**

### **[V. Afișarea rezultatelor](#page-11-0)**

### **[VI. Punctele-bonus](#page-12-0)**

### **[VII. Calificarea la nivelul următor](#page-13-0)**

### **[VIII. Programa ETN20-po](#page-16-0)**

### Regulament

<span id="page-1-0"></span>Examinarea Talantul în Negoț 2020 -platforma online, ediția 5 contact@testetn.com testetn.com

## **I. Înscrierea**

Pentru accesul la ETN20-po, participantul trebuie întâi să se înscrie, completând formularul dedicat de pe site. În acest fel, acesta își creează un *cont de Aplicant*.

Fiecare participant va avea un cont de Aplicant, pe baza căruia acesta va putea accesa testele și grilele de corectare, și va putea urmări propriile rezultate în timp real: **punctaje teste**, **puncte-bonus**, **insigne câștigate**, **punctajul total** etc.

*Cum obțin ID-ul Aplicant?*

- În maxim **30 secunde**, dacă participantul solicită la înscriere să primească mesajul de confirmare pe E-mail<sup>1</sup>;
- **·** În maxim 3 ore<sup>2</sup>, dacă participantul solicită la înscriere să primească mesajul de confirmare pe WhatsApp sau prin SMS<sup>3</sup>.

La înscriere, participantul va primi mesajul de confirmare cu toate datele de acces la teste și grile. Mesajul se adresează doar aplicantului, fiind interzisă transmiterea acestuia altor persoane!

<sup>1</sup> Indicând o adresă de e-mail validă. În cazul în care aplicantul nu a primit mesajul de confirmare în *Inbox*, acesta trebuie să verifice și în *Spam*;

<sup>2</sup> În situații excepționale, maxim 24 de ore;

<sup>3</sup> Valabil doar pentru participanții din România, pentru evitarea costurilor.

### Regulament

Examinarea Talantul în Negoț 2020 -platforma online, ediția 5 contact@testetn.com testetn.com

Completarea *Formularului de înscriere* trebuie făcută cu maximă atenție, respectânduse fiecare cerință în parte, respectiv: **Numele**, **Prenumele**, **Țara**, **Județul**, **Adresa de e-mail**<sup>4</sup> , **Numărul de telefon**<sup>5</sup> , **Modalitatea de primire parole**.

<span id="page-2-0"></span>Datele de înscriere trebuie să aparțină **participantului**<sup>6</sup> , să fie **adevărate/reale** și **corect** notate! Orice suspiciune de eroare, duce la invalidarea contului de Aplicant, fiind blocat accesul la teste, pe toată perioada examinării.

<sup>4</sup> Doar dacă aplicantul dorește să primească mesajul de confirmare pe E-mail; nu este obligatoriu adresă de e-mail personală, însă, posesorul adresei de e-mail își oferă astfel acordul să primească pe parcursul examinării online mesaje de la TesteTN;

<sup>5</sup> Doar dacă aplicantul dorește să primească mesajul de confirmare pe WhatsApp sau prin SMS (opțiunea prin sms este doar pentru cei din România);

<sup>6</sup> Excepție număr de telefon și/sau e-mail.

### Regulament

Examinarea Talantul în Negoț 2020 -platforma online, ediția 5 contact@testetn.com testetn.com

### **II. Accesul la teste și grile**

La înscriere, participantul primește parola de acces la primul nivel de testare. Parola este unică pentru fiecare test de la acest nivel. Este strict interzisă divulgarea parolei pentru teste și grile altor persoane sau în spațiul public!

**Fiecare grilă de corectare are o parolă unică**, pe care participantul o va primi după ce acesta rezolvă, pe cont propriu și fără nici un fel de ajutor fiecare test în parte. După fiecare test rezolvat, participantul va primi parola grilei de corectare aferentă acelui test.

- Dacă participantul a optat să primească pe **WhatsApp/SMS** parola pentru grila de corectare, aceasta îi va fi transmisă în **maxim 3 ore**<sup>7</sup> de la înregistrarea răspunsurilor testului rezolvat, respectând condițiile;
- Dacă participantul a optat să primească pe **E-mail** parola pentru grila de corectare, aceasta îi va fi transmisă în **maxim 30 secunde** de la înregistrarea răspunsurilor testului rezolvat, respectând condițiile.

\*Fiecare grilă de corectare are un *cod QR* ce poate fi remarcat pe fiecare test de care aparține. Cu ajutorul camerei unui smartphone, grila poate fi accesată instant, scandându-se acest cod.

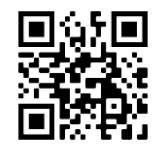

<sup>&</sup>lt;sup>7</sup> În situații excepționale, în maxim 24h datorită faptului că pot apărea evenimente neprevăzute iar organizatorul nu poate trimite astfel în timp util parola solicitată. Aplicantul își asumă acest potențial risc.

### <span id="page-4-0"></span>Regulament

Examinarea Talantul în Negoț 2020 -platforma online, ediția 5 contact@testetn.com testetn.com

### **III. Înregistrarea răspunsurilor testelor**

**Din momentul în care aplicantul deschide un test, acesta este obligat să-l rezolve în maxim 1 oră din acel moment, și să înregistreze răspunsurile în cel mai scurt timp posibil!**

**Este strict interzisă rezolvarea unui test cu ajutorul unei persoane sau folosind materiale ajutătoare!**

Dacă din anumite motive aplicantul nu reușește să înregistreze răspunsurile testului rezolvat în timp util<sup>8</sup> de la rezolvare, se acceptă să le înregistreze și mai târziu dar ca și excepție, și doar dacă participantul nu se verifică în tot acest timp să vadă dacă a greșit ceva, pentru a nu fi influențat să modifice răspunsurile, ceea ce ar indica încălcarea regulamentului și a principiului etic.

**Este strict interzisă modificarea răspunsurilor din momentul în care timpul de 1 oră alocat pentru rezolvarea unui test a expirat!**

<sup>8</sup> Timp rezonabil, se recomandă să nu fie mai mult de 30 minute.

### Regulament

Examinarea Talantul în Negoț 2020 -platforma online, ediția 5 contact@testetn.com testetn.com

\*Orice *suspiciune de fraudă* identificată de organizator duce instant la invalidarea testului suspectat și chiar la blocarea accesului la următoarele teste.

#### *Fraudă înseamnă:*

- rezolvarea unui test cu ajutorul unei persoane sau a unor materiale ajutătoare;
- rezolvarea unui test alocând mai mult de 1 oră la dispoziție;
- neînregistrarea răspunsurilor *în timp util* de la rezolvarea unui test;
- Modificarea răspunsurilor după verificare, înainte de înregistrarea acestora;
- Modificarea răspunsurilor după expirarea timpului alocat pentru rezolvarea testului, înainte de înregistrarea acestora.

#### *Suspiciune de fraudă înseamnă:*

- Oscilații foarte mari ale punctajelor, de la un test la altul;
- "Răspunsuri-clonă" (răspunsuri din grilă copiate exact, știind parola dinainte, în mod fraudulos).

### Regulament

Examinarea Talantul în Negoț 2020 -platforma online, ediția 5 contact@testetn.com testetn.com

Organizatorul se bazează pe mai multe aspecte pe lângă cele amintite, și dacă identifică *suspiciunea de fraudă*, va invalida testul sau testele suspectate și va bloca (dacă e cazul) accesul la teste pentru participantul în cauză.

Cine dorește să se pregătească serios pentru concursul biblic și pentru experiența sa personală în privința studiului biblic, nu va apela niciodată la fraudă, el este conștient că "se va face odată judecata după dreptate şi toţi cei cu inima curată o vor găsi bună."

### **Răspunsurile testelor pot fi înregistrate prin două modalități:**

- 1. **E-mail:** trebuie completat Formularul dedicat de pe site cu maximă atenție și corect;
- 2. **WhatsApp:** trebuie făcută o poză clară în care să fie cuprinse toate răspunsurile complete și lizibile, și trimisă la numărul de telefon +4 0753.668.261 *(Alex Sîngeorzan, organizator TesteTN).*

Dacă organizatorul nu înțelege un răspuns sau dacă aplicantul l-a notat în câmpul greșit în formular, acel răspuns poate fi invalidat definitiv.

**După înregistrarea răspunsurilor, aplicantul trebuie să aștepte primirea parolei pentru grila de corectare și dacă este cazul, primirea parolei pentru accesul la următorul nivel de testare.**

**Răspunsurile unui test pot fi înregistrate o singură dată!** Dacă aplicantul încearcă să retrimită răspunsurile, nu se ia în considerare. De aceea, este foarte important ca acesta să se asigure că trimite răspunsurile în mod corect, lizibil și complet.

### Regulament

Examinarea Talantul în Negoț 2020 -platforma online, ediția 5 contact@testetn.com testetn.com

Dacă un test apare nerezolvat sau cu 0 (zero) puncte în *Raportul rezultatelor*, se datorează cel puțin uneia din situațiile următoare:

- 1. Participantul a notat un *ID Aplicant* greșit;
- 2. Participantul a notat un *ID Test* greșit;
- 3. Participantul a notat *Categoria* greșită;
- 4. Participantul nu a înregistrat răspunsurile acelui test;
- 5. Participantul nu a rezolvat acel test;
- 6. Acel test este invalidat de organizator, datorită *suspiciunii de fraudă*;
- 7. Aplicantul a greșit sau a înregistrat greșit fiecare răspuns.

### Regulament

Examinarea Talantul în Negoț 2020 -platforma online, ediția 5 contact@testetn.com testetn.com

### <span id="page-8-0"></span>**IV. Reguli la corectare teste**

La Examinarea online nu se ține cont de scrierea corectă gramatical, însă, dacă organizatorul nu înțelege un răspuns, are dreptul să îl anuleze (să nu îl puncteze).

#### **Subiectul I (Adevărat sau Fals):**

• Se acordă câte 2 puncte pentru fiecare răspuns notat corect.

#### **Subiectul II (O singură variantă corectă):**

• Se acordă câte 3 puncte pentru fiecare răspuns notat corect.

#### **Subiectul III (Asociere 1-1):**

• Se acordă câte 1 punct pentru fiecare răspuns notat corect.

#### **Subiectul IV (Întrebări deschise):**

- Se acordă câte 4 puncte pentru fiecare răspuns notat corect și complet;
- Răspunsul poate fi compus dintr-un singur cuvânt sau din mai multe cuvinte;
- Dacă răspunsul corect este format din mai multe cuvinte, se împarte numărul 4 la numărul de cuvinte corecte și se rotunjește la două zecimale;

### Regulament

Examinarea Talantul în Negoț 2020 -platforma online, ediția 5 contact@testetn.com testetn.com

> De exemplu, răspunsul corect este "Petru", "pescar", "barcă"; în acest caz avem 3 cuvinte corecte, înseamnă că împărțim 4 la 3 și obținem 1,33(3) puncte per cuvânt. Rotunjim la două zecimale și alocăm 1,33 puncte per cuvântul/elementul corect.

- Prepozițiile, sufixele și prefixele nu se depunctează dacă nu schimbă sensul răspunsului corect;
- Se acceptă cuvinte în plus fără să se depuncteze, doar dacă acestea sunt corecte și apar în textul biblic dedicat;

De exemplu, răspunsul corect este "David" dar aplicantul a notat "pe împăratul David". Conform *Matei 1:6*, cuvintele adăugate "pe" și "împăratul" sunt în plus dar nu sunt greșite, ele apar în referința biblică, și nici nu schimbă sensul răspunsului corect.

• Orice cuvânt adăugat dar care este greșit sau care schimbă sensul răspunsului corect, se depunctează cu valoarea unui cuvânt dintr-un răspuns, până ce se ajunge la 0 (zero) puncte;

De exemplu, răspunsul corect este "preoții", "bătrânii" dar aplicantul a menționat și "fariseii"; în acest caz se acordă câte 2 puncte pentru fiecare din cele două răspunsuri corecte, scăzându-se apoi 2 puncte pentru cuvântul adăugat, fiind greșit.

• Sinonimele se depunctează cu ¼ din valoarea cuvântului corect;

## Regulament

Examinarea Talantul în Negoț 2020 -platforma online, ediția 5 contact@testetn.com testetn.com

> De exemplu, răspunsul corect este "Petru", "pescar", "cetatea" iar aplicantul a notat "Petru", "pescar", "orașul"; în acest caz se acordă câte 1,33 puncte pentru cuvintele "Petru" și "pescar", iar pentru sinonim/limbaj modernizat se acordă 1,33 puncte din care se scad ¼ puncte, adică 0,33p, punctajul final acordat pentru acest răspuns ipotetic fiind 3,66p.

• Dacă răspunsul la o întrebare este un nume sau o înșiruire de nume, orice literă scoasă, adăugată sau pusă în alt loc în nume, face ca acel nume să fie considerat greșit și se depunctează ca atare;

*De exemplu*, răspunsul corect este "Aaron" dar aplicantul a scris "Aron".

• Inversările la nume nu se depunctează;

*De exemplu* "Isus Hristos" – "Hristos Isus".

• Inversiunea cuvintelor dintr-o expresie se depunctează cu valoarea cuvintelor implicate în inversare, dacă schimbă sensul expresiei;

*De exemplu*: *"Lucrurile \_\_\_\_\_ sunt ale Domnului Dumnezeului nostru, iar lucrurile \_\_\_\_\_ sunt ale noastre şi ale copiilor noştri, pe vecie, ca să împlinim toate cuvintele legii acesteia."*; dacă aplicantul a notat cuvintele "descoperite" și "ascunse" în loc de "ascunse" și "descoperite", se depunctează cu 4 puncte, câte 2p pentru fiecare din cele două cuvinte implicate în inversare, pentru că schimbă sensul răspunsului corect.

Regulament Examinarea Talantul în Negoț 2020 -platforma online, ediția 5 contact@testetn.com testetn.com

**Subiectul V (1, 2, 3 sau nici o variantă corectă):**

• Se acordă câte 5 puncte pentru fiecare răspuns corect integral;

\*Versiunea biblică acceptată la Concursul Biblic Talantul în Negoț (CBTN) este *VDC* (Versiunea Dumitru Cornilescu), cea clasică sau versiunea software *VDC Theophilos*.

## <span id="page-11-0"></span>**V. Afișarea rezultatelor**

Aplicantul va putea să-și urmărească oricând rezultatul, urmărind *Raportul rezultatelor* publicat pe site. **Acesta se actualizează zilnic la orele 22:00**<sup>9</sup> .

Dacă aplicantul va înregistra răspunsurile unui test până la orele 21:45, acesta își va putea vedea rezultatul în aceeași zi, de la orele 22:00, în caz contrar, doar următoarea zi de la aceeași oră.

\*Pentru a-și vedea rezultatul din Raport, participantul trebuie să introducă ID-ul de Aplicant personal. Pentru aceasta trebuie deschis Raportul rezultatelor de pe site și apăsate deodată tastele *Ctrl+F*, apoi notat ID-ul Aplicant.

Un alt mod de a găsi ID-ul Aplicant personal, este ca participantul să rețină numărul paginii unde e afișat de fiecare dată ID-ul său.

<sup>9</sup> Ora României

### Regulament

Examinarea Talantul în Negoț 2020 -platforma online, ediția 5 contact@testetn.com testetn.com

\*Datele de identificare aplicant sunt evaluate anonim și tratate confidențial, de aceea la acest tip de examinare biblică online se folosește acest ID (cod unic de identificare participant).

### <span id="page-12-0"></span>**VI. Punctele-bonus**

Pe lângă punctajele testelor, aplicantul mai poate obține și *puncte-bonus* ce vor influența pozitiv rezultatul final (punctajul total) din *Clasamentul oficial ETN20-po*.

**Punctele-bonus** au rolul de a stimula și recompensa aplicantul care ține pasul cu condițiile Examinării, iar în această ediție, aplicantul poate obține maxim 10,00 punctebonus care se împart în două categorii: *Bonusuri* (B1, B2, B3, B4) și *Bonusuri-speciale* (BS1, BS2, BS3, … BS12), conform tabel:

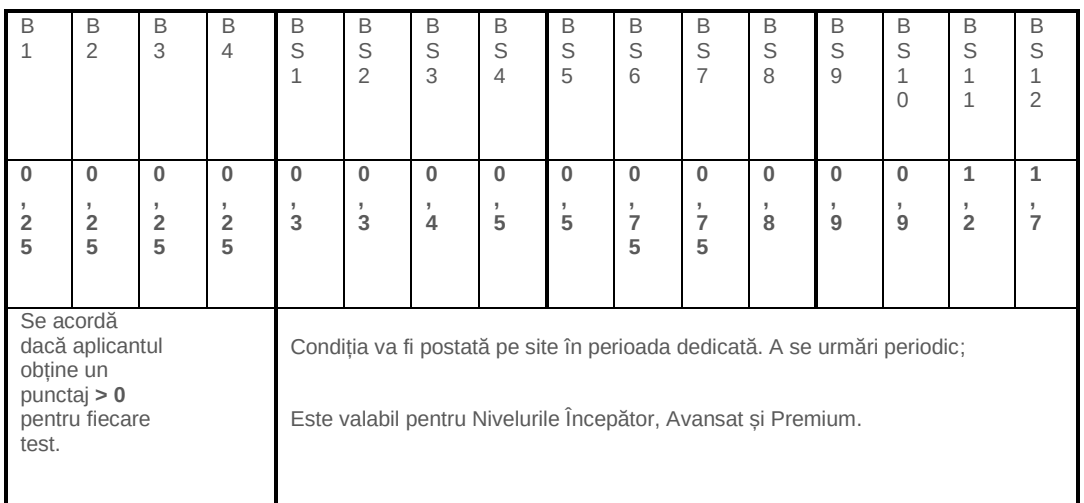

## Regulament

Examinarea Talantul în Negoț 2020 -platforma online, ediția 5 contact@testetn.com testetn.com

### *Beneficii puncte-bonus:*

- Când aplicantul nu va atinge *pragul unui nivel* pentru validarea acestuia, dacă în contul său va avea destule puncte-bonus, i se vor retrage automat atâtea puncte câte vor fi necesare pentru validarea nivelului, ca să se califice mai departe;
- În *Clasamentul oficial*, departajarea va fi influențată de punctele-bonus câștigate pe parcursul examinării online și care vor fi în contul aplicantului la finalul examinării.

### <span id="page-13-0"></span>**VII. Calificarea la nivelul următor**

Pentru că scopul acestei examinări este unul de perfecționare, accesul la teste este restricționat și condiționat. Succesul este asigurat respectând formatul acestei examinări online.

*De ce acces restricționat?*

- 1. Întrebări bine gândite, cu grad de dificultate ridicat. Trecerea rapidă peste acestea pierde din vedere informații prețioase și detaliate, iar progresul nu va putea fi remarcat;
- 2. Accent pe formatul original. Aplicantul trebuie să își imagineze că este chiar la concurs, astfel reușind să manifeste seriozitate și gândire în rezolvarea testelor. Acest lucru duce la succes;

### Regulament

Examinarea Talantul în Negoț 2020 -platforma online, ediția 5 contact@testetn.com testetn.com

- 3. Întrebări create special pentru cei cu adevărat interesați. Munca din spatele creării acestor teste este răsplătită în mod clar atunci când participantul arată interes, respect și seriozitate când deschide să rezolve un test;
- 4. Știind că accesul la următorul nivel de testare este condiționat de un rezultat bun obținut la nivelul curent, aplicantul va aborda diferit situația, va fi mai atent la întrebări, va respecta condițiile și va lua în serios pregătirea online, remarcând în timp progres.

**Aplicantul trebuie să obțină o medie a punctajelor egală sau mai mare decât pragul minim acceptat,** conform tabelul de mai jos.

Dacă aplicantul nu reușește să atingă pragul minim acceptat, dar în contul său sunt destule puncte-bonus necesare atingerii pragului minim, acesta se va califica la nivelul următor de testare și va primi parola de acces.

Dacă aplicantul nu reușește să atingă pragul minim acceptat pentru un anumit nivel și nici nu are suficiente puncte-bonus pentru a fi retrase și adăugate la media punctajului nivelului curent în cauză, accesul la următoarele niveluri va fi blocat pe perioada examinării online.

**\*După ce se va termina examinarea online, oricine va putea accesa testele și grilele de corectare, fără nici o restricție!**

### Regulament

Examinarea Talantul în Negoț 2020 -platforma online, ediția 5 contact@testetn.com testetn.com

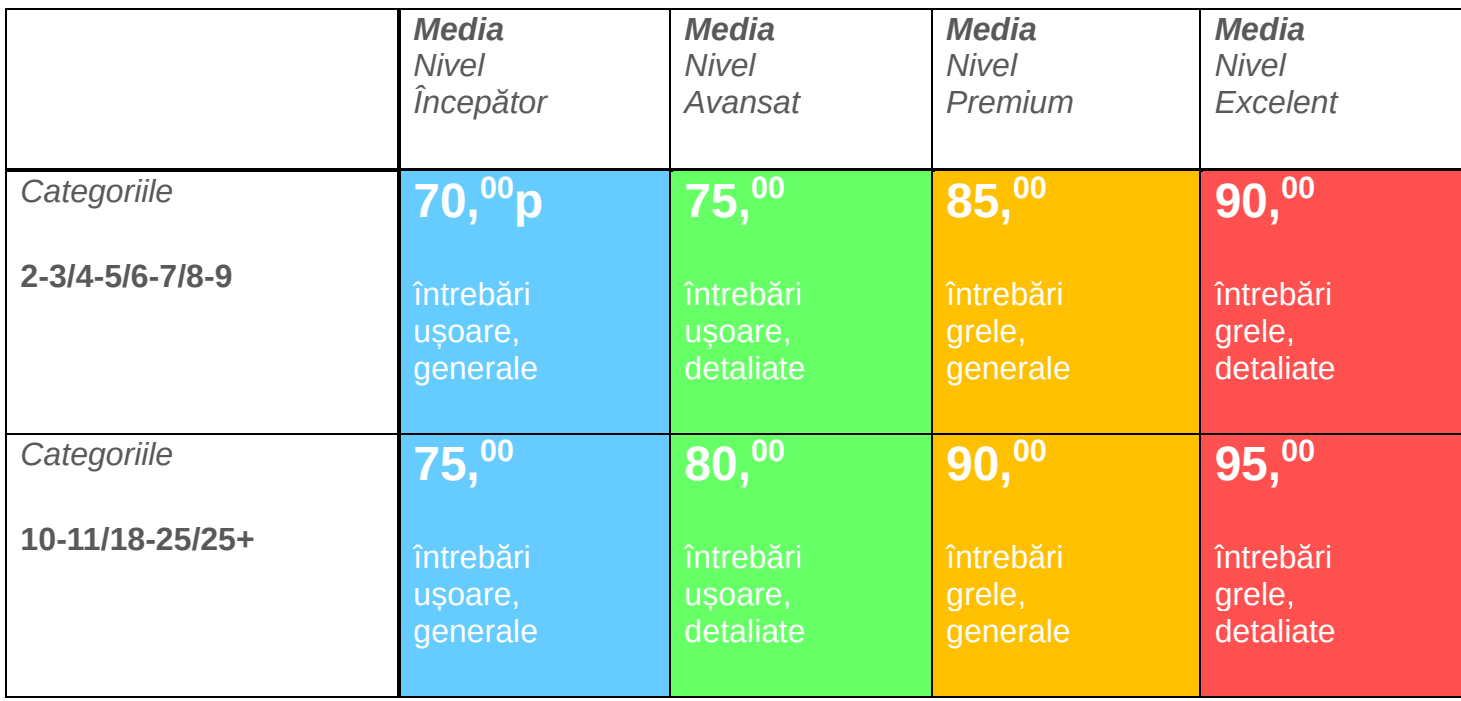

### Regulament

Examinarea Talantul în Negoț 2020 -platforma online, ediția 5 contact@testetn.com testetn.com

### <span id="page-16-0"></span>**VIII. Programa ETN20-po**

### **Înscrieri:**

• 1 Februarie, orele 00.00 – 8 Martie 2020, orele 23.59

### **Perioadă:**

• 1 Februarie, orele 00.00 – 31 Martie 2020, orele  $23.59^{10}$ 

### **Structură:**

- Nivel Începător: 1 Februarie 15 Februarie 2020 *(10 teste/ID:IN01-IN10)*
- Nivel Avansat: 16 Februarie 29 Februarie 2020 *(10 teste/ID:AV11-AV20)*
- Nivel Premium: 1 Martie 15 Martie 2020 *(10 teste/ID:PR21-PR30)*
- Nivel Excelent: 16 Martie 31 Martie 2020 *(10 teste/ID:EX31-EX40)*
- Afișarea rezultatelor finale<sup>11</sup>: 1 Aprilie 2020, orele 22.00

<sup>&</sup>lt;sup>10</sup> După această dată și oră, nu se vor mai putea înregistra răspunsuri la teste;

<sup>11</sup> În Clasamentul oficial ETN20-po vor apărea numele și prenumele celor care s-au calificat pentru cel puțin un nivel de testare. Clasamentul oficial ETN20-po va afișa punctajele totale în ordine descrescătoare, *insignele* obținute (dacă este cazul), premiile și mențiunile (dacă este cazul) etc.

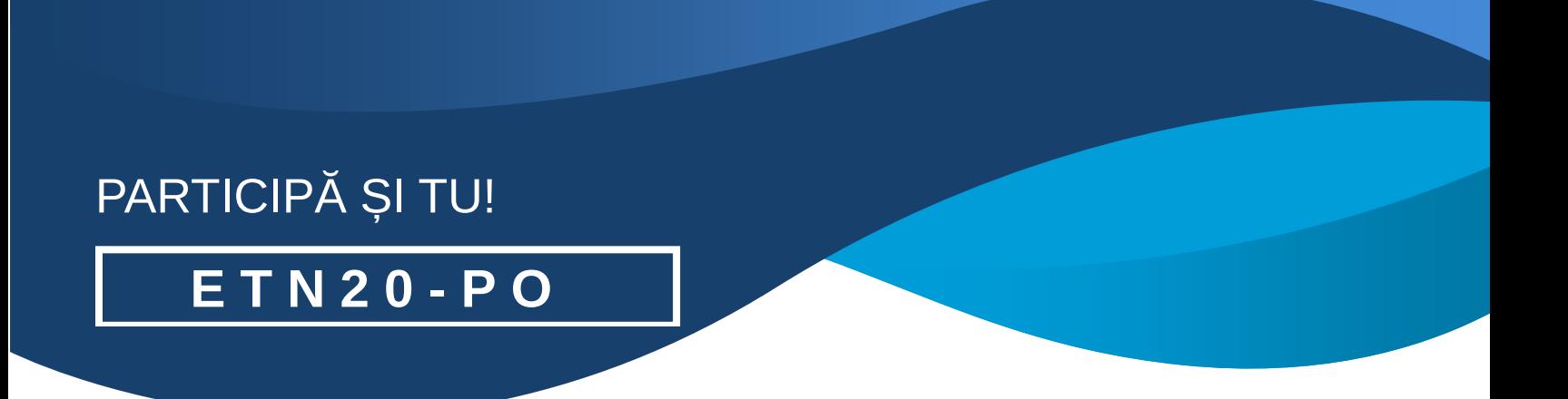

### *"Cuvântul Tău este o candelă pentru picioarele mele*

### *şi o lumină pe cărarea mea."*

Psalmii 119:105

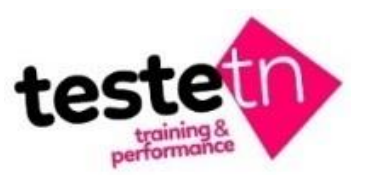

Proiect organizat de TesteTN

**Alex Sîngeorzan contact@testetn.com**